# **How to Submit an Absence Excuse to the Attendance:**

#### **How to Submit an Absence Excuse to the Attendance Office from the Learning Coach Account**

The learning coach is required to submit all absence excuses to the Attendance Office within 3 days of the absence.

- 1. Go t[o www.agora.org](http://www.agora.org/) and select OLS login. Enter your username and password.
- 2. At the OLS home page, select Kmail and Create New Message.

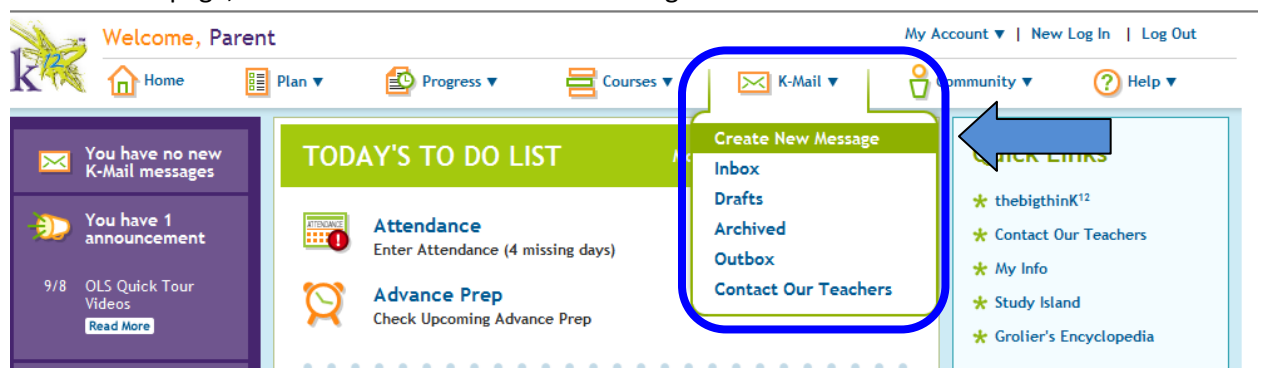

.<br>K-Mail 3. The New K-Mail New K-Mail screen will appear. Select "**Click to**  To: Click to Search **Search**" in the To: Show CC field to search for the \* Subject: Attendance Office. Attachment: + Attach files  $*$  Content: **B B** *I* **U** ABC Format Font family v Font size 国平手ポ先式 |日日|主宰|ウセ|A-一9Ω|面面選

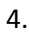

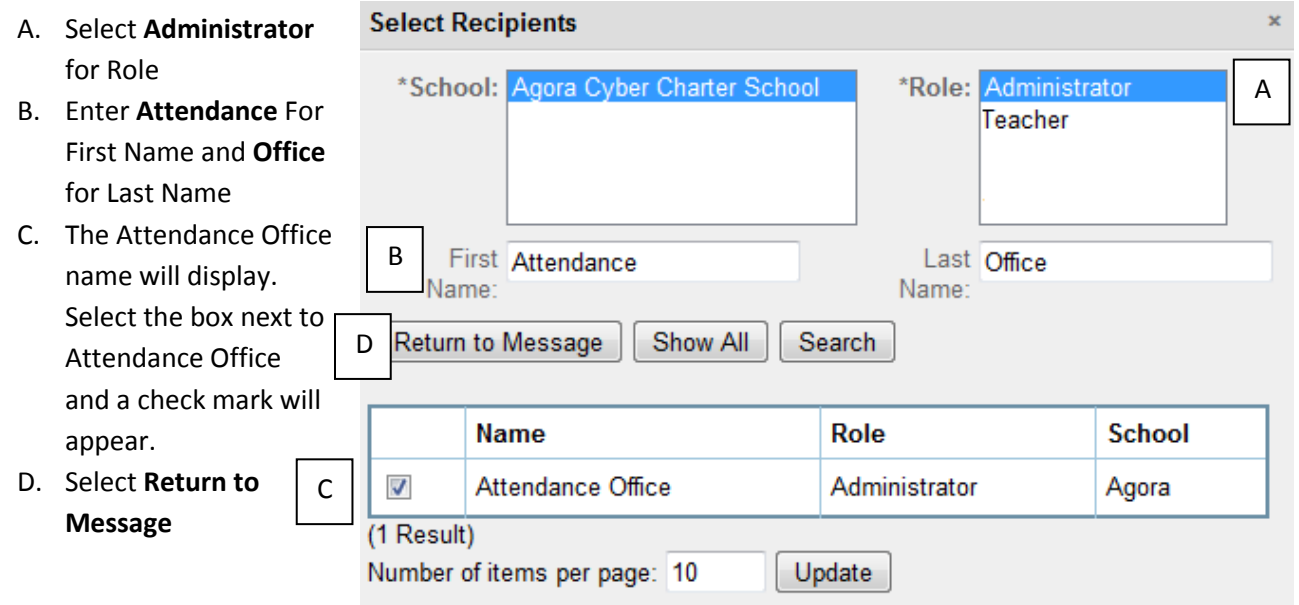

- 5. Next select Show **CC** to copy your Family Coach.
	- A. Select **Teacher** for Role
	- B. Enter teacher's first and last name. You can also enter a few of the first or last name letters to search for the teacher.
	- C. The teacher name will display. Select the box next to the teacher's name and a check will appear.
	- D. Select **Return to Message**

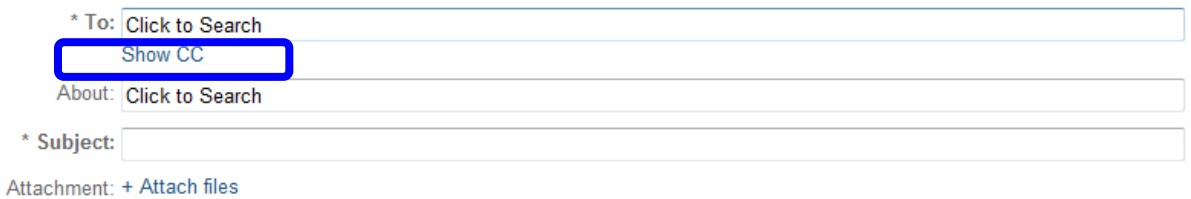

#### 6.

- A. Next to **About** select **Click to Search** to indicate who the kmail is in reference to.
- B. At the **Select Students This Communication is About** screen select Search. Your students name should automatically appear. If not, enter the student first name and last name and select Search.
- C. Select the box next to the student's name and select Return to Message

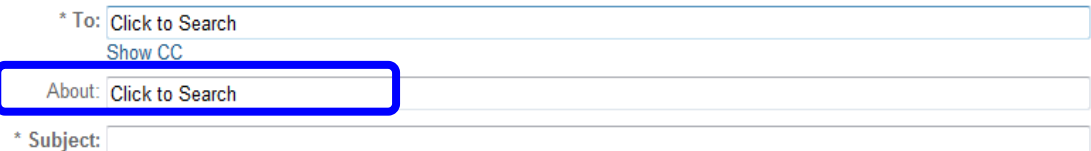

Attachment: + Attach files

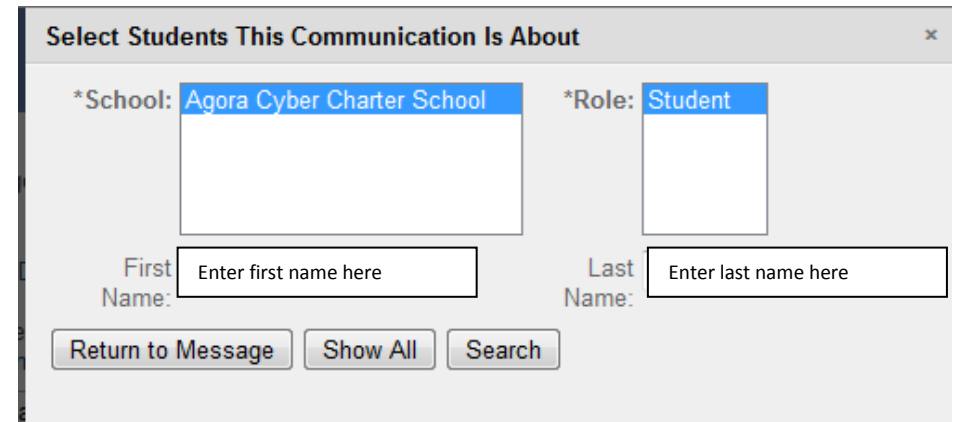

7. I f you need to attach a document such as a doctor's note select **Attach files** to browse and attach your document.

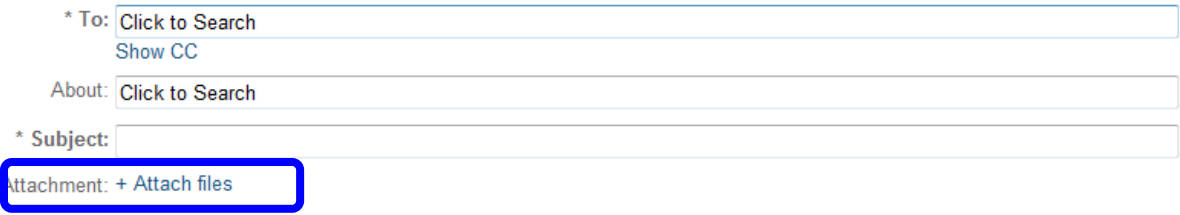

8. Before sending the message you must enter a **Subject** and **Content**. In the **Subject** area, please note your student's name and student ID#. In the **Content** area type the reason the student is being excused. You can use the rich text tool to edit your response.

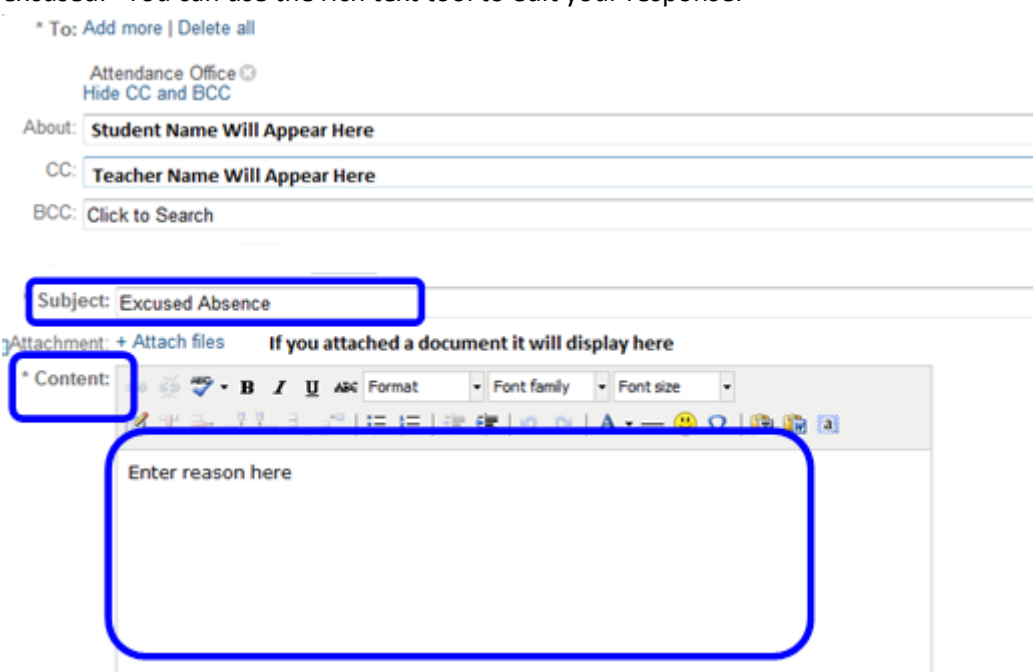

9. Select **Send Now**. Once you have sent the message it will appear in your Outbox.

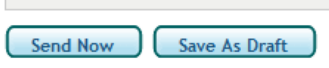

## **Frequently Asked Questions**

## *1. Who submits the absence excuse?*

The learning coach is to submit via K-Mail all excuses (including medical) to the Attendance Office and CC: the Family Coach. Medical absences more than three days require a doctor's note to be submitted as an attachment via kmail.

## *2. Is there a deadline to submit absence excuses?*

Yes. The learning coach or parent is to send a kmail to the Attendance Office and cc: the Family Coach within *three days of the absence.*